## Steps for generating an .exe from Matlab code.

- 1. Install Matlab Compiler version 4.18 in the system.
- 2. At the matlab command window type deploytool. A pop-up window appears as shown below.

Enter the desired Project name, and Location

For windows we need to select Windows application in type while for linux and mac we need to select Stand alone application

| 😵 🗐 🗉 Deployment Project                        |
|-------------------------------------------------|
| New \ Open \                                    |
| Name: Untitled1.prj                             |
| Location: /home/deepa/Matlab/bin/Files_seascorr |
| Type: Standalone Application                    |
| OK Cancel                                       |

3. We can see a new window called "Standalone Application" at the extreme right. Click on Add main file .In the pop-window that opens up click on Input.m (Its is just a matlab script file that contains the following lines.

Result = seascorr; disp(Result);

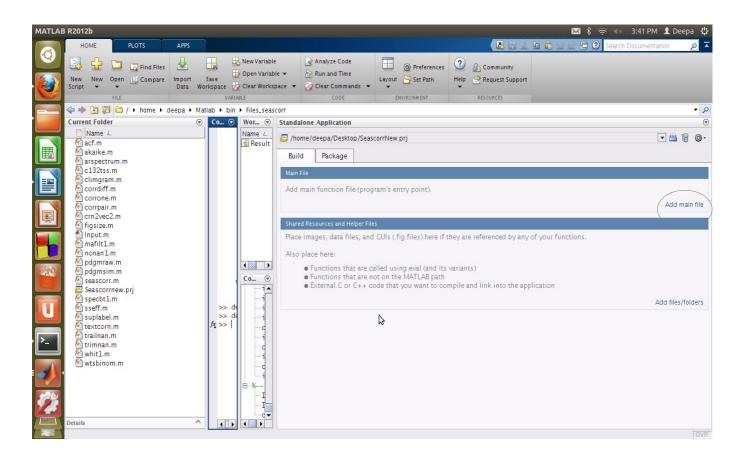

4. Click on Build button as marked in the screen-shot below.

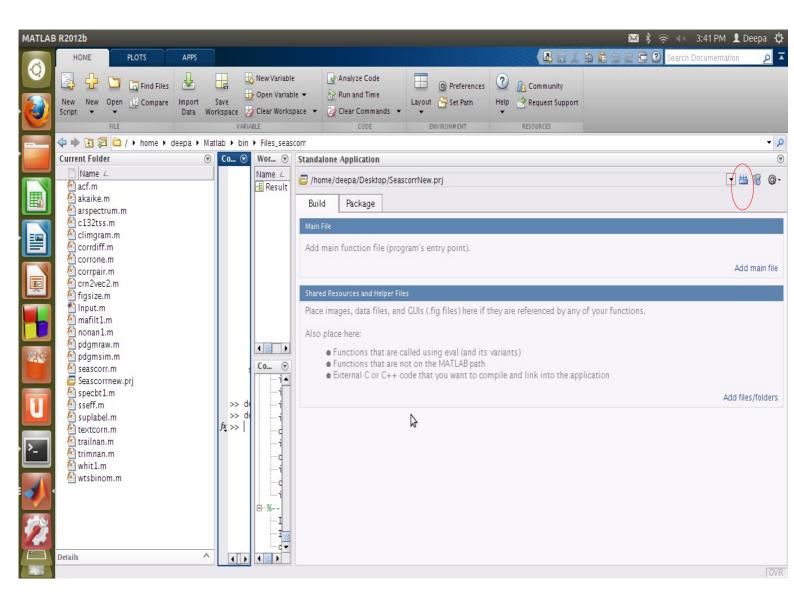

4. If required, we can package the contents ,(this is liking zipping up all the files ).For that click on package icon as shown below. There is an option to add MCR as well as other required files, There is a limit on the maximum size of files that can be zipped. But for sure it will zip the.exe.

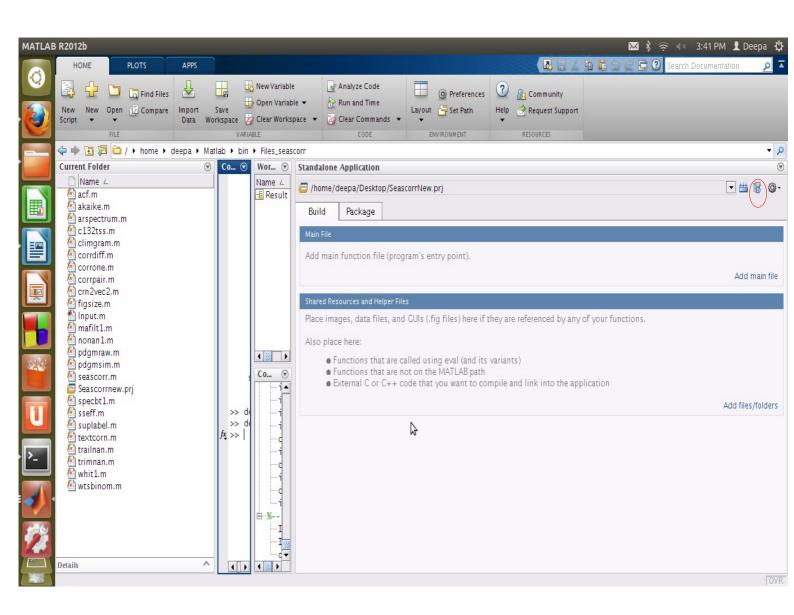

## Steps for running the .exe

For Windows 32-bit/64-bit machines

1. Double click on the .exe and it extract the exe and prompt for the installation of Matlab Compile Runtime.

2. Once the MCR is installed double click on the Seascorr.exe and the program runs from there own.

For Mac or Linux machine 1. we need to install Matlab Compile Runtime from the website. 2. from the command prompt go to distrib folder run the following command \$ ./run\_seascorr.sh <mcr dir>/v80

<mcr dir> is the complete path were the matlab compile run time is installed.